# Une introduction à MetaPost

[http://pauillac.inria.fr/~cheno/metapost/](http://pauillac.inria.fr/~cheno/metapost/index.html)

Laurent Chéno [laurent.cheno@inria.fr](mailto:laurent.cheno@inria.fr)

Toulouse — mai 1999

Nous présentons ici une introduction à MetaPost, l'outil créé par John Hobby à partir de Metafont, qui utilise un langage de description d'images et produit des fichiers PostScript.

Après une description non exhaustive certes, mais qui tend à l'essentiel, nous présentons quelques applications sous la forme d'exemples qui démontrent la flexibilité et l'efficacité de MetaPost.

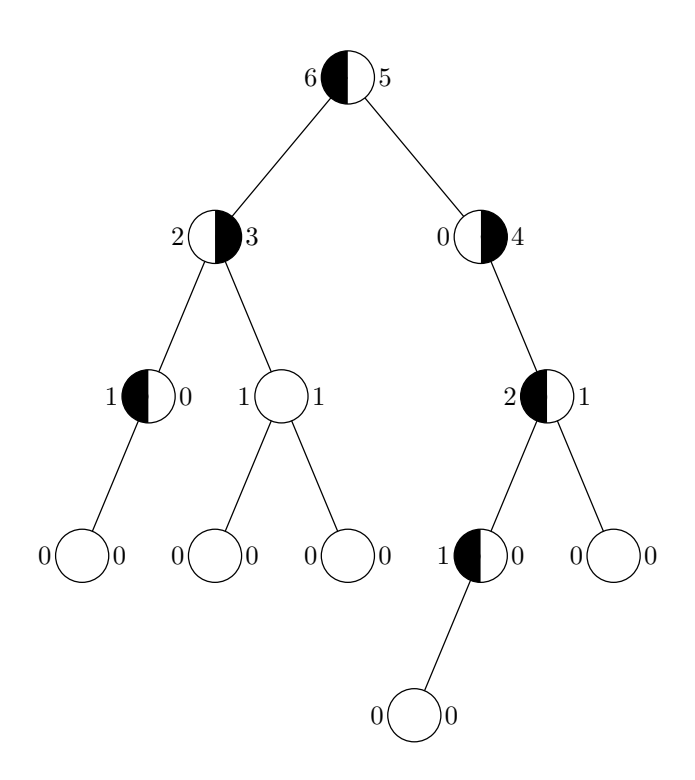

# **Table des matires**

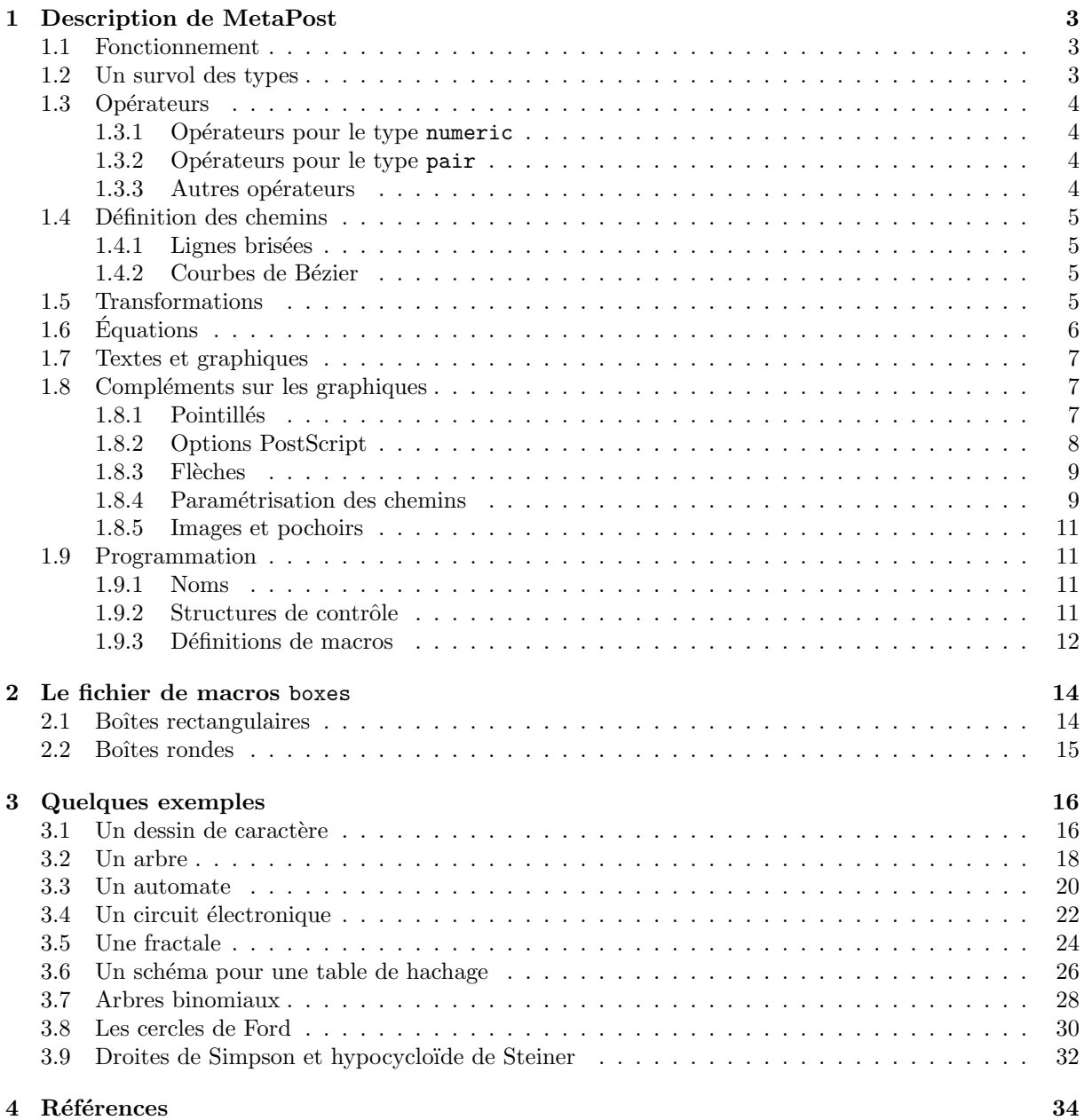

# <span id="page-2-0"></span>**1 Description de MetaPost**

# **1.1 Fonctionnement**

Un fichier source pour MetaPost, disons foo.mp, a la structure suivante :

```
prologues := 2 ;
input boxes ;
verbatimtex \input mes_definitions_TeX.tex etex
beginfig(1)
   ...
   ...
endfig ;
beginfig(2)
   ...
   ...
endfig ;
```
end

Un tel fichier contient la description de deux figures PostScript que produira MetaPost avec les noms 'foo.1' et 'foo.2'. On aura noté la possibilité d'insérer un fichier (ici boxes, d'ailleurs fourni avec la distribution standard de MetaPost) de définitions MetaPost, et même de poser des définitions TEX valides pour tout le fichier (c'est le rôle du verbatimtex).

Il suffit alors, dans un fichier LATEX, d'ins´erer une commande d'insertion de graphique EPS pour chacun des fichiers PostScript obtenus.

### **1.2 Un survol des types**

MetaPost connaît neuf types :

- **numeric** est le type des nombres : ils sont représentés par des multiples entiers de 1/65536, et leur valeur absolue ne peut dépasser 4096 (même si elle peut aller jusqu'à 32768 dans les calculs intermédiaires). S'ils représentent des longueurs, elles sont comptées par défaut en point PostScript (le bp de T<sub>EX</sub> et de MetaPost). Les autres unités usuelles sont définies par les équations suivantes : 1in=2.54cm=72.27pt=72bp=25.4mm. Notons que, par exemple, la variable in est égale à 72, tout simplement, et que la notation 3in utilise une multiplication implicite. Pour terminer, remarquons que seules les variables de type numeric n'ont pas besoin d'être déclarées, même si une déclaration numeric  $l,m,n$ ; est tout à fait valide.
- pair est le type des couples de nombres, et est d'un usage constant pour les coordonnées d'un point. On écrira par exemple  $z0=(0,3cm)$ ;  $z1=(2pt,-4in)$ ;
- **path** est le type des chemins : si p désigne un chemin, on pourra le tracer (avec la plume courante) par l'instruction draw p, on pourra dans le cas d'un chemin fermé colorier en noir (ou une autre couleur) le domaine qu'il délimite par l'instruction fill p..cycle (j'ai ajouté le mot-clé cycle pour être sûr de bien refermer le chemin, et éviter que fill ne déclenche une erreur).
- **transform** est le type des transformations géométriques : il permet de représenter toutes les transformations affines, et peut s'appliquer indifféremment à un objet de type pair, path, picture ou même pen.
- **color** est le type des couleurs : elles sont représentées par un triplet des composantes RVB. black est  $(0,0,0)$ , alors que white est  $(1,1,1)$ . Un gris comme  $(0.4,0.4,0.4)$  peut être désigné par  $0.4$ white. Sont également prédéfinies les couleurs red, green et blue, mais on pourra écrire par exemple yellow=red+green.
- string est le type des chaînes de caractères.
- <span id="page-3-1"></span><span id="page-3-0"></span>**boolean** est le type des booléens. Sont prédéfinies les deux constantes true et false, et les opérateurs habitules not, and et or.
- **picture** est le type des images : une instruction comme draw ajoute en fait à la variable globale currentpicture le nouveau tracé. Une image peut être transformée, ou ajoutée à une autre.
- **pen** est le type des plumes : la plume par défaut, currentpen, est circulaire et est définie par pencircle scaled 0.5bp. L'opérateur pickup, appliqué à un objet du type pen, permet de sélectionner une nouvelle plume, comme par exemple dans l'instruction pickup pencircle scaled 4bp qui permet de tracer par la suite avec un trait épais.

## 1.3 Opérateurs

#### **1.3.1 Opérateurs pour le type numeric**

Outre les opérations arithmétiques habituelles, MetaPost offre l'opérateur \*\* d'exponentiation, la racine carrée sqrt, ou encore abs, round, floor, ceiling, et, pour la trigonométrie, sind et cosd qui attendent des arguments en degrés. De plus, on dispose des opérations pythagoriciennes  $a + b$  représente  $\sqrt{a^2 + b^2}$ et  $a$  +-+ *b* représente  $\sqrt{a^2-b^2}$ .

La plus grosse difficulté provient des règles très inhabituelles de priorité qu'utilise MetaPost à l'instar de ce qu'a choisi Knuth pour Metafont.

Ainsi, par exemple,  $3*$ a $**$ 2 désigne  $(3a)^2$ . De même sqrt 2/3 désigne  $\sqrt{2/3}$  alors que sqrt $(1+1)/3$ désigne  $\sqrt{2}/3$ .

### **1.3.2** Opérateurs pour le type pair

On peut à l'envie ajouter ou soustraire des couples de coordonnées, comme on peut les multiplier par un scalaire.

On dispose de la notation  $2/3[a, b]$  pour désigner  $2/3a + 1/3b$ , c'est-à-dire un barycentre de *a* et *b*. On a plus généralement  $t[a, b] = ta + (1 - t)b = a + (1 - t)(b - a).$ 

Notons que cette notation est applicable également aux couleurs, ce qui permet par exemple de réaliser de jolis dégradés.

L'op´erateur abs renvoie la norme euclidienne d'un vecteur, et unitvector renvoie le vecteur argument divisé par sa norme, de sorte que l'égalité abs(u)\*unitvector(u)=u est toujours vraie. L'opérateur angle renvoie l'angle polaire d'un vecteur, c'est l'inverse de l'opérateur dir : il existe des abréviations commodes pour right=dir 0, up=dir 90, left=dir 180 ou down=dir 270.

### **1.3.3** Autres opérateurs

L'opérateur & est utilisé aussi bien pour la concaténation des chaînes de caractères que pour la concaténation des chemins (qu'on suppose effectivement adjacents : l'extrémité du premier est égale à l'origine du second).

Citons également l'opérateur de sélection d'une sous-chaîne : substring (2,4) of "abcdef" renvoie la sous-chaîne "cd" (caractères d'indices 2 (inclus) à 4 (exclus) de la chaîne complète, la numérotation commençant à  $0$ ).

Chacun des noms de type est également un opérateur à un argument et à résultat booléen, qui spécifie si l'argument est du type indiqué.

Enfin, il existe des sélecteurs : xpart et ypart renvoient les coordonnées d'un couple, et redpart, greenpart et bluepart renvoient les coordonnées colorimétriques d'un triplet de type color.

Pour terminer, mais nous en reparlerons quand nous verrons les noms tout à l'heure, il faut savoir que par d´efaut MetaPost connaˆıt l'abr´eviation z*.*suffixe pour un couple (x*.*suffixe*,* y*.*suffixe) : ainsi a-t-on les  $\epsilon$ galit $\epsilon$ s z0=(x0,y0), z24=(x24,y24), ou même z.a=(x.a,y.a).

# chemin fermé en concluant par --cycle.

```
beginfig(1) ;
  draw (0,0)--(10,10)--(20,0)--(10,-10)--cycle ;
  draw (0,-10)- (20,-10)- (20,10)- (0,10)-\text{cycle};
endfig ;
```
#### 1.4.2 Courbes de Bézier

1.4.1 Lignes brisées

Par exemple :

<span id="page-4-0"></span>1.4 Définition des chemins

deux.

Si au lieu de  $-$ - on utilise l'opérateur ..., on obtient une courbe de Bézier qui passe par les points indiqués. Heureusement, on peut paramétrer bien davantage les courbes obtenues, en précisant les tangentes, voire les demi-tangentes, aux points concernés, comme ci-dessous.

Les chemins de MetaPost peuvent être des lignes brisées ou des courbes de Bézier, ou un mélange des

On définira une ligne brisée en séparant les sommets successifs par  $-$ , et on pourra la refermer en un

```
beginfig(2) ;
    draw (0,0)--(20,0){dir30}..{up}(40,40){dir-60}..{right}(60,0) ;
    for i=-5 upto 5:
       draw (0,-80){dir 15i}..(80,-80) ;
    endfor
endfig ;
```
D'autres réglages sont disponibles, dont nous ne parlerons pas ici. Terminons simplement en signalant la possibilité de définir complètement la courbe de Bézier désirée, en spécifiant les points de contrôle :

```
beginfig(3) ;
    draw (0,0).. controls (100,50) and (-30,70) .. (80,0);
    draw (0,0)-((100,50)-((-30,70)-((80,0)) dashed evenly ;
endfig ;
```
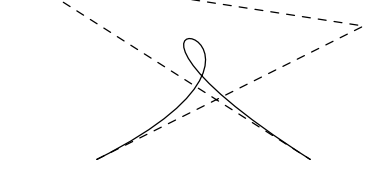

### **1.5 Transformations**

MetaPost permet, on l'a déjà dit, de manipuler des transformations affines du plan. Le tableau suivant fait un résumé des transformations élémentaires qui sont autorisées ; rappelons qu'on peut les appliquer à un couple de coordonnées, à un chemin, une image ou une plume.

> $(x, y)$  shifted  $(a, b) = (x + a, y + b)$  $(x, y)$  rotated  $\theta = (x \cos \theta - y \sin \theta, x \sin \theta + y \cos \theta)$  $(x, y)$  slanted  $a = (x + ay, y)$  $(x, y)$  scaled  $a = (ax, ay)$  $(x, y)$  xscaled  $a = (ax, y)$  $(x, y)$  yscaled  $a = (x, ay)$  $(x, y)$  zscaled  $(a, b) = (ax - by, bx + ay)$

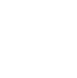

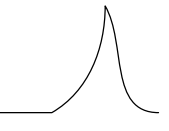

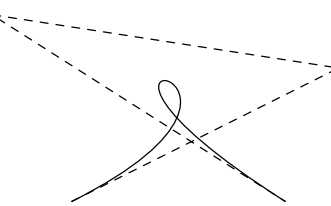

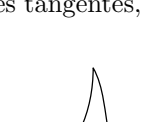

<span id="page-5-0"></span>Ces opérateurs peuvent bien entendu être combinés.

La transformation identique est nommée identity.

On peut obtenir la transformation réciproque d'une transformation T ou bien en utilisant l'opérateur inverse ou bien en posant l'équation suivante : identity = invT transformed T.

Citons pour mémoire, bien que cela soit d'un usage peu pratique, la possibilité de sélectionner les six coefficients caractéristiques d'une transformation T en explicitant l'égalité matricielle suivante :

$$
\left(\begin{matrix} x \\ y \end{matrix}\right) \texttt{transformed}\, \texttt{T} = \left(\begin{matrix} \texttt{xpart}\, \texttt{T} & \texttt{xypart}\, \texttt{T} \\ \texttt{yypart}\, \texttt{T} & \texttt{yypart}\, \texttt{T} \end{matrix}\right) \left(\begin{matrix} x \\ y \end{matrix}\right) + \left(\begin{matrix} \texttt{xpart}\, \texttt{T} \\ \texttt{ypart}\, \texttt{T} \end{matrix}\right)
$$

C'est ainsi qu'on pourra par exemple spécifier que T est une similitude directe en écrivant les seules  $équations suivantes : xxpart T = yypart T; xypart T = -yxpart T.$ 

# **1.6 Equations ´**

Un des immenses intérêts de MetaPost est sa facilité à gérer des systèmes d'équations linéaires. On en verra différentes applications dans les exemples ci-dessous.

Mais donnons ici un premier exemple, qui donne un aperçu de ces possibilités, en construisant quelques points remarquables du triangle.

Le mot-clé whatever désigne un nombre inconnu : écrire  $a=$ whatever[b,c] c'est donc dire que a est sur la droite (bc).

```
beginfig(4) ;
    % tracé du triangle
    z0 = (0,0); z1 = (4cm,0); z2 = (1cm,3cm);
    draw z0--z1--z2--cycle ;
    for i=0 upto 2:
        draw z[i] withpen pencircle scaled 4bp ;
    endfor
    % recherche de l'orthocentre H
    (z3 - z0) rotated 90 = whatever*(z2 - z1);
    (z3 - z1) rotated 90 = whatever*(z0 - z2) ;
    dotlabel.top("H",z3) ;
    % recherche du centre 0 du cercle circonscrit
    (z4 - 1/2[z0, z1]) rotated 90 shifted z0 = whatever[z0,z1] ;
    (z4 - 1/2[z1, z2]) rotated 90 shifted z1 = whatever[z1,z2] ;
    dotlabel.top("O",z4) ;
endfig ;
```
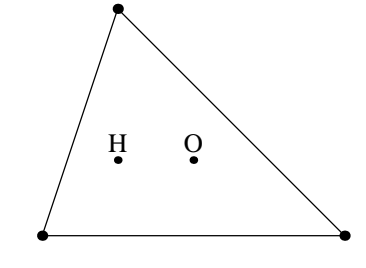

On peut s'amuser aussi à laisser MetaPost résoudre un système dont l'inconnue est une transformation :

```
beginfig(5) ;
    z0 = (0,0); z1 = (5cm,0); z2 = (5cm,5cm); z3 = (0,5cm);
    transform T ;
    z0 transformed T = 1/4[z0, z1];
    z1 transformed T = 1/4[z1, z2]z2 transformed T = 1/4[z2,z3];
    path carre ;
    \text{degree} = \text{z0--z1--z2--z3--cycle};
    fill carre withcolor 0.8white ;
    fill carre transformed T withcolor white ;
    draw carre ; draw carre transformed T ;
    picture dessin ;
    dessin = currentpicture ;
    for i = 1 upto 8:
        dessin := dessin transformed T transformed T ;
        draw dessin ;
    endfor
endfig ;
```
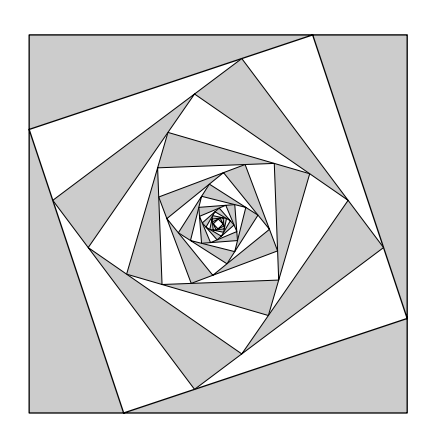

### <span id="page-6-0"></span>**1.7 Textes et graphiques**

Les deux commandes label et dotlabel permettent d'écrire un texte à une position donnée, comme le montre l'exemple ci-dessous.

```
beginfig(6) ;
    z0 = (0,0); z1 = (3cm,0);
    label.top("top",z0) ; label.bot("bot",z0) ;
    label.lft("lft",z0) ; label.rt("rt",z0) ;
    labeloffset := 12pt ;
    dotlabel.ulft("ulft",z1) ; dotlabel.urt("urt",z1) ;
    dotlabel.llft("llft",z1) ; dotlabel.lrt("lrt",z1) ;
    labeloffset := 3bp; % défaut
                                                                                top
                                                                               lft rt<br>hot
                                                                                                 ulft urt
                                                                                                 llft lrt
```
endfig ;

On aura noté la modification du paramètre labeloffset, qui a permis d'écarter les étiquettes du deuxième point.

Bien sûr, MetaPost reste complice de TFX : on peut remplacer toute occurrence d'une chaîne de caractère par une commande btex ... etex, où les trois points de suspension sont n'importe quelle commande TEX valide, ce qui est utlisé dans les exemples ci-dessous. La valeur d'une telle expression est en réalité du type picture.

Pour "mesurer" un texte, MetaPost offre cinq opérateurs qui s'appliquent d'ailleurs plus généralement à toute image, et pas seulement à un texte (composé par T<sub>E</sub>X ou pas), et que résume la figure suivante.

```
beginfig(7) ;
    picture texte ;
    label("mesure de texte" infont defaultfont scaled 5,(0,0) ;
    texte = currentpicture ;
    draw llcorner texte -- lrcorner texte
         -- urcorner texte -- ulcorner texte -- cycle ;
    label.llft("llcorner",llcorner texte) ;
    label.lrt("lrcorner",lrcorner texte) ;
    label.urt("urcorner",urcorner texte) ;
    label.ulft("ulcorner",ulcorner texte) ;
    % et on dispose aussi de center texte
    dotlabel.top("center",center texte) ;
endfig ;
            mesure de texte
   ulcorner urcorner under the control of the control of the control of the control of the control of the control of the control of the control of the control of the control of the control of the control of the control of the
                                                   center
```
llcorner lrcorner

# 1.8 Compléments sur les graphiques

# 1.8.1 Pointillés

Pour tracer un chemin p en pointillés on utilise la commande

draw p dashed ...

où les  $\dots$  désigne un motif de pointillés.

Des motifs prédéfinis existent : à savoir evenly (traits de 3bp séparés par des espaces de même longueur), et withdots (points séparés par des espaces de 5bp).

Bien entendu, on peut modifier ces motifs par décalage et changement d'échelle, ou même créer de nouveaux motifs, comme indiqué ci-dessous.

```
beginfig(8) ;
   path p ;
                                                                        pair d ;
   p = (0,0) -- (5cm,0);
                                                                             \mathcal{A} is a set of the set of the set of the set of the set of \mathcal{A}d = (0, -5nm);
                                                                             ---------------------
    draw p dashed withdots;
                                                                             _ _ _ _ _ _ _ _ _ _
    draw p shifted d dashed withdots scaled 2 ;
    draw p shifted 2d dashed evenly ;
    draw p shifted 3d dashed evenly scaled 2 ;
    draw p shifted 4d dashed evenly scaled 4 ;
    draw p shifted 6d ;
    draw p shifted 7d dashed evenly scaled 4 shifted (6bp,0) ;
    draw p shifted 8d dashed evenly scaled 4 shifted (18bp,0) ;
    draw p shifted 9d dashed dashpattern(on 12bp off 6bp on 3bp off 6bp) ;
endfig ;
```
#### **1.8.2 Options PostScript**

Les réglages de PostScripts nommés linecap (par défaut : rounded), linejoin (par défaut : rounded), et mitterlimit (par défaut : 10) sont disponibles.

```
beginfig(9) ;
    for i=0 upto 2: z[i] = (0,40i); z[i+3]-z[i] = (100,30); endfor
    pickup pencircle scaled 18 ;
    linecap := rounded ; draw z0..z3 withcolor .8white ;
    linecap := butt ; draw z1..z4 withcolor .8white ;
    linecap := squared ; draw z2..z5 withcolor .8white ;
    linecap := rounded ; % défaut
    for i=0 upto 5: draw z[i] withpen pencircle scaled 4bp ; endfor
    for i=6 upto 8:
        z[i] = (0,50i) shifted (0,-470);
        z[i+3] - z[i] = (60,40); z[i+6] - z[i] = (120,0);
    endfor
    pickup pencircle scaled 24 ;
    linejoin := rounded ; draw z6--z9--z12 withcolor .8white ;
    linejoin := mitered ; draw z7--z10--z13 withcolor .8white ;
    linejoin := beveled ; draw z8--z11--z14 withcolor .8white ;
    linejoin := rounded ; % défaut
    for i=6 upto 14: draw z[i] withpen pencircle scaled 4bp ; endfor
endfig ;
```
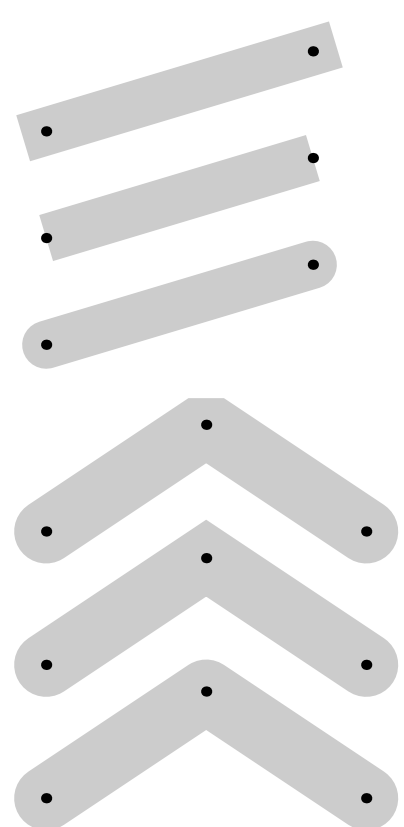

### <span id="page-8-0"></span>1.8.3 Flèches

MetaPost offre deux commandes très simples pour tracer des flèches, comme l'illustre l'exemple ci-dessous. Il y a d'autres r´eglages disponibles, que nous ne d´evelopperons pas ici davantage.

On observera que la taille de la flèche augmente avec celle de la plume de tracé. En outre, si l'on regarde de près, on verra que les flèches ne sont pas dessinées avec des lignes brisées, mais des courbes.

```
beginfig(10) ;
    drawarrow (0,0){up}..{right}(20,20) ;
    drawarrow reverse((20,20){down}..{right}(40,0)) ;
    drawdblarrow (40,0){right}..{down}(20,-40) ;
    pickup pencircle scaled 1bp ;
    drawarrow ((0,0){up}..{right}(20,20)) shifted (0,-80) ;
    drawarrow (reverse((20,20){down}..{right}(40,0))) shifted (0,-80) ;
    drawdblarrow ((40,0){right}..{down}(20,-40)) shifted (0,-80) ;
endfig ;
```
### **1.8.4 Paramétrisation des chemins**

Un chemin p est un arc paramètré, le paramètre  $t$  variant de 0 à la "longueur" de l'arc, qu'on obtient avec la commande length p. Le point de paramètre t s'obtient alors facilement par la commande point t of p.

On peut facilement s'intéresser à un sous-arc correspondant aux variations  $t \in [t_1, t_2]$  du paramètre grâce à la commande subpath  $(t1,t2)$  of p.

```
beginfig(11) ;
   path p ;
    p = (0,0) .. (30,40) .. (40,-20) .. (10,20) .. cycle;
    draw p ;
    dotlabel.bot ("0",point 0 of p) ;
    dotlabel.ulft("1",point 1 of p) ;
    dotlabel.llft("2",point 2 of p) ;
    dotlabel.top ("3",point 3 of p) ;
    dotlabel.lft ("4",point 4 of p) ;
    draw subpath(1.3,3.2) of p withpen pencircle scaled 1.5bp ;
endfig ;
```
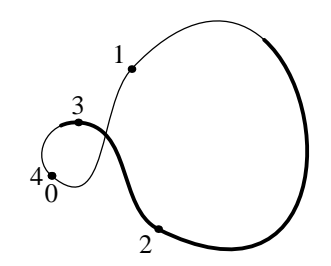

MetaPost nous permet aussi de déterminer une tangente en un point : la commande direction t of p renvoie un vecteur tangent au point de paramètre t de l'arc correspondant au chemin p.

Inversement, directiontime  $(a,b)$  of p renvoie le paramètre du premier point de l'arc où  $(a,b)$  dirige la tangente (et −1 s'il n'y a pas de tel point) et directionpoint (a,b) of p renvoie le point correspondant.

Si l'on s'intéresse à l'abscisse curviligne, on dispose de la commande arclength, et de la commande arctime définie ainsi : si arctime a of p vaut  $t$  c'est que l'on dispose de l'égalité

#### arclength subpath  $(0,t)$  of  $p = a$ .

Si p et q sont deux chemins, p intersectiontimes q est un couple  $(tp, tq)$  de paramètres correspondants `a un point d'intersection des deux chemins (s'ils ne se coupent pas, on obtient (−1*,* −1)). Dans le cas de plusieurs intersections, les règles utilisées pour choisir le point résultat sont complexes, et le lecteur est gentiment renvoyé au METAFONTbook. Notons l'existence de la commande intersectionpoint qui rend plutôt le point d'intersection lui-même.

```
beginfig(12) ;
   path courbe ;
    numeric t[] ;
    courbe = (0, -4mm)for i = 1 upto 10:
           \ldots (i*3.5mm,i*i*.5mm-4mm)
        endfor ;
    x1 = 29mm;
    for i = 1 upto 3:
        (t[i], whatever) = courbe intersectiontimes ((x[i], -\infinity)-(x[i], \infinity));
        z[i] = point t[i] of courbe;
       z[i] - (x[i+1], 0) = whatever * direction t[i] of courbe;
        draw (x[i],0)--z[i]--(x[i+1],0) ;
        draw z[i] withpen pencircle scaled 3bp ;
    endfor
    draw (0,0) -- (35mm,0) ;
    draw courbe withpen pencircle scaled 1bp ;
endfig ;
```
Pour continuer sur le même sujet, nous présentons un exemple d'utilisation de la commande buildcycle qui construit un chemin fermé à partir de plusieurs (pas forcément 4...) chemins qui se croisent, afin de pouvoir par la suite appliquer la commande fill, par exemple.

```
beginfig(13) ;
   path d[],p[],c ;
    d1 = (0,0)--(6cm,5cm);
    d2 = (0,0)--(6cm,2cm)p1 = (1cm,5cm)\{1,-5\}..(2.5cm,2.5cm)\{2.5,-2.5\}..(5cm,1cm)\{5,-1\};
   p2 = (2cm, 5cm){2,-5}..(4cm,2.5cm){4,-2.5}..(6cm,5/3 cm){18,-5} ;
    c = \text{buildcycle}(p1, d2, \text{reverse } p2, \text{reverse } d1);
    fill c withcolor .8white ;
    draw d1 ; draw d2 ; draw p1 ; draw p2 ;
    draw (p1 intersectionpoint d1) withpen pencircle scaled 4bp ;
    draw (p1 intersectionpoint d2) withpen pencircle scaled 4bp ;
    draw (p2 intersectionpoint d1) withpen pencircle scaled 4bp ;
    draw (p2 intersectionpoint d2) withpen pencircle scaled 4bp ;
endfig ;
```
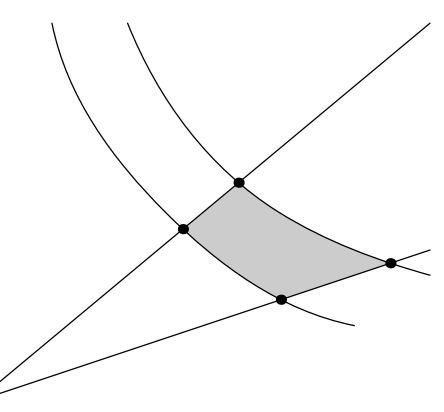

Pour conclure, disons deux mots de deux commandes similaires, cutbefore et cutafter, qui sont d'un usage constant dans le dessin d'automates, comme nous le verrons ci-dessous.

Si p et q sont deux chemins qui se coupent, p cutbefore q renvoie le chemin p privé de sa partie qui se trouve avant le premier point d'intersection. On l'utilisera en particulier pour le dessin de flèches allant d'un objet à un autre, comme ci-dessous.

```
beginfig(14) ;
   path cercle,rectangle,p ;
    z0 = (0,0); z1 = (4cm,1cm);
    cercle = fullcircle scaled 1cm shifted z0 ;
    rectangle =
        ((-5mm,-5mm)--(5mm,-5mm)--(5mm,5mm)--(5mm,5mm)--cycle)shifted z1 ;
    draw cercle ; draw rectangle dashed evenly ;
    p = z0{dir150}..z1{dir-30} ;
    draw p dashed withdots scaled 0.3 ;
    drawarrow (p cutbefore cercle cutafter rectangle) ;
endfig ;
```
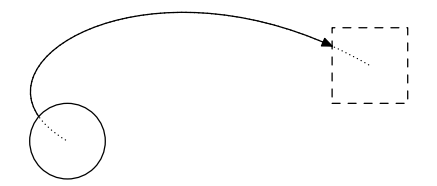

#### <span id="page-10-0"></span>**1.8.5 Images et pochoirs**

Nous avons déjà parlé du type des images (picture). En fait chaque commande classique correspond à un ordre sur la variable currentpicture, comme indiqué dans le tableau ci-dessous, où p désigne un chemin, c un chemin fermé, et pic une image :

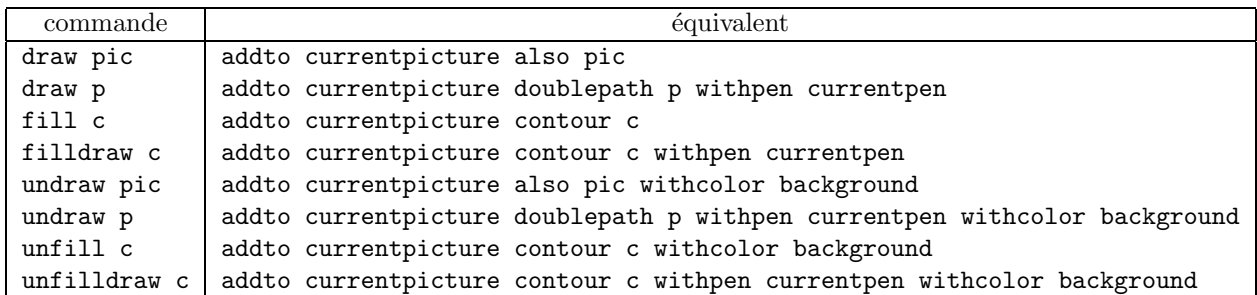

Terminons par la commande clip pic to c qui permet, à la façon d'un pochoir, de ne conserver de l'image pic que ce qui est à l'intérieur du chemin fermé c, comme dans l'exemple ci-dessous.

```
beginfig(15) ;
    path p,q ;
    p = (0, -5) (right)
        for i = 1 upto 10 :
            ..(i*5mm,((-1)**i) * 5mm){right}
        endfor ;
    for i = 0 upto 10 : draw p shifted (0, i*5mn); endfor
    q = fullcircle scaled 3cm shifted (4cm,4cm) ;
    clip currentpicture to q ;
    draw q ;
endfig ;
```
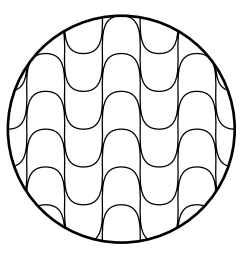

#### **1.9 Programmation**

#### **1.9.1 Noms**

On trouvera dans le manuel de référence de MetaPost une discussion approfondie et complète des noms de variables.

Contentons-nous ici de quelques éléments de base : un  $\langle \text{tag} \rangle$  est un nom de variable "élémentaire" (Meta-Post interdit à peu près seulement les mots-clés du langage). Une variable peut être une suite de  $tag(s)$ comme par exemple f.bot ou a.b.c où il ne faut voir dans le point (.) qu'un séparateur de lexèmes pour l'analyseur lexical de MetaPost.

Plus précisément, x2r se compose de trois lexèmes : le tag x, le nombre 2, le tag r ; a.ba.c se compose de trois lexèmes : le tag a, le tag ba, le tag c. La notation  $x[i]$ r se comprend alors, si par exemple  $i=2.72$ , comme la variable  $x^2$ .72r, qui se compose de trois lexèmes : le tag x, le nombre 2.72, et le tag r. Voici la syntaxe générale des variables :

 $\langle \text{variable} \rangle \rightarrow \langle \text{tag} \rangle \langle \text{suffixe} \rangle$  $\langle \text{suffixe} \rangle \rightarrow \langle \text{vide} \rangle$  |  $\langle \text{suffixe} \rangle \langle \text{index} \rangle$  |  $\langle \text{suffixe} \rangle \langle \text{tag} \rangle$  $\langle$ indice $\rangle \rightarrow \langle$ nombre $\rangle$  | [ $\langle$ expr. numérique $\rangle$ ]

On a déjà dit qu'on peut déclarer des variables, et nous l'avons fait souvent. Une exception à ce propos : pour déclarer des variables indicées, on ne peut écrire numeric q1, q2, q3, p3.4q, p4.5q; par exemple, mais on doit utiliser la déclaration numeric  $q[]$ ,  $p[]q$ ;

#### **1.9.2 Structures de contrôle**

Nous avons déjà donné de multiples exemples d'usage des boucles. La syntaxe générale est

 $for (identifieduer) = (expression) step (expression) until (expression) : (corps de la boucle) endfor$ 

<span id="page-11-0"></span>En fait le mot-clé que nous avons utilisé plus haut, à savoir upto, n'est qu'une abréviation pour step 1 until, et de même on dispose de l'abréviation downto pour step -1 until.

En relisant les exemples ci-dessus, on s'apercevra que le corps de la boucle peut-être constitué de n'importe quel texte, et pas seulement d'expressions valides complètes. Il faut, en programmation MetaPost, ou Metafont, se placer dans la tournure d'esprit de la programmation T<sub>E</sub>X, et penser que MetaPost "mange" mot à mot ce qu'on lui fait avaler.

D'autre part, on dispose de deux autres structures de boucles : le mot-clé forever introduit une boucle infinie, dont on sortira à l'aide d'un exitif  $\langle \text{expr. boolean'} \rangle$ ; ou bien d'un exitunless  $\langle \text{expr. boolean'} \rangle$ ; Ainsi, pourrait-on écrire en MetaPost un équivalent d'une boucle while en écrivant

forever : exitunless  $\langle \text{expr. boolean} | \rangle$ ;  $\langle \text{corps de la boucle} \rangle$  endfor

Enfin, MetaPost propose la syntaxe

forsuffixes (identificateur) = (liste de noms) : (corps de boucle) endfor

où la (liste de noms) est une liste de noms de variables (de "suffixes") séparés par des virgules. On dispose également d'expressions conditionnelles, dont la syntaxe s'écrit ainsi :

 $\langle \text{cond} \rangle \rightarrow$  if  $\langle \text{expr. boolean} \rangle : \langle \text{clause} \rangle$   $\langle \text{alternative} \rangle$  fi  $\langle$  (alternative)  $\rightarrow$   $\langle$  vide)| else :  $\langle$  clause) | elseif  $\langle$  expr. booléenne $\rangle$  :  $\langle$  clause $\rangle$   $\langle$  alternative $\rangle$ 

#### 1.9.3 Définitions de macros

Remarque préliminaire : ceci n'est pas une présentation exhaustive... Les macros s'écrivent facilement en MetaPost, comme par exemple :

```
def fill = addto currentpicture contour enddef ;
def rotatedaround(expr z, d) = shifted -z rotated d shifted z enddef ;
```
le deuxième exemple montrant comment introduire des paramètres : le mot-clé expr signifie que les arguments z et d doivent être des expressions MetaPost valides, de types quelconques (d'ailleurs ici z est censé être du type pair et d du type numeric).

Blocs et variables locales On dispose d'une structure de bloc, encadré par les mots-clés begingroup et endgroup, qui permet surtout de définir des variables locales.

Il existe deux types de blocs : les blocs-procédures et les blocs-fonctions, pour reprendre une terminologie `a la Pascal.

 $\langle block \rangle \rightarrow$  begingroup  $\langle suitable$  d'instructions) endgroup | begingroup  $\langle suitable$  d'instructions)  $\langle expression \rangle$  endgroup

Pour créer une variable locale, on utilise le mot-clé save juste après le begingroup concerné. Ainsi, par exemple, peut-on définir

def whatever = begingroup save  $x$ ; x endgroup;

Expressions en paramètres Comme MetaPost ne fait aucun contrôle de typage pour un argument annoncé par expr, il peut être intéressant d'utiliser les tests de type déjà décrits plus haut. Par exemple, la fonction milieu suivante fonctionnera aussi bien avec un argument chemin ou image :

```
def milieu (expr a) =
    if path a : (point .5 * length a of a)else : .5(llcorner a + urcorner a)
fi enddef ;
```
Une autre version incompréhensible mais correcte de cette fonction serait la suivante :

```
def milieu (expr a) =
    if path a : (point .5 * length a of
    else : .5(llcorner a + urcorner fi a)
enddef ;
```
**Paramètres suffixes et textuels**  $\hat{A}$  la place du mot-clé expr, MetaPost nous propose également suffix et text pour annoncer les paramètres de la macro.

Le premier correspond à des noms de variables, le second à n'importe quelle suite de lexèmes.

Par exemple, il existe une commande hide qui se contente d'avaler et d'exécuter ce qu'on lui fournit en argument, sans rien renvoyer. Ainsi, show hide(numeric  $a,b$ ;  $a+b = 3$ ;  $a-b = 1$ ) a; renvoie-t-il 2 (show est la commande qui permet, à toutes bonnes fins de déverminage, d'afficher dans le log-file des valeurs d'expressions MetaPost).

On pourrait écrire ainsi la macro hide :

```
def ignore(expr a) = enddef ;
```
def hide(text t) = ignore(begingroup t; 0 endgroup) enddef ;

Les paramètres annoncés par suffix permettent en fait un passage par référence des arguments : après avoir défini

def incr (suffix  $a$ ) = begingroup  $a := a+1$ ; a endgroup enddef;

il est tout à fait légitime de demander par exemple  $\text{incr}(a32b)$ ;

Remarque : dans un appel de macro, il est en général indifférent d'utiliser, ou  $($ . Ainsi, si une macro est définie par def foo(expr a)(suffix b)=..., on pourra l'appeler aussi bien par une commande comme  $foo(2,x)$  que par  $foo(2)(x)$ .

Là où cela se corse, c'est quand un argument est du type text : il devient obligatoire d'utiliser la syntaxe )(: si je définis def foo(text t)(expr b)=..., l'appel foo(1,2,3)(4) est correct (et à t sera substitué 1,2,3), mais la commande  $foo(1,2,3,4)$  est incomplète : il manque la valeur du paramètre b.

Les macros "vardef" Une macro définie par vardef présente quelques particularités. Ce qui la distingue d'abord (d'une macro définie par def), c'est qu'un bloc begingroup-endgroup encadre implicitement ses commandes.

D'autre part, le nom d'une macro vardef n'est pas limité à un identificateur simple (un "tag") — dans ce cas seule l'existence implicite du bloc begingroup–endgroup fait la différence. Ici, au contraire, le nom d'une macro peut être un nom indicé.

Ainsi, si je définis vardef a[]bc(expr x) = ... enddef ;, je pourrais l'appeler par  $a2bc(x)$  ou par a3bc(x). Bien sûr, il faut pouvoir récupérer l'indice utilisé dans l'appel. C'est le rôle de deux arguments implicites (de type  $\text{suffix}$ ) qui sont nommés  $@$  et # $@$ .

Dans l'appel a2bc(x), #@ désigne a2 et @ désigne bc : @ désigne le dernier tag qui compose le nom de macro figurant dans l'appel, et #0 désigne tout ce qui précède.

Une autre syntaxe fort pratique est la suivante :

vardef  $\langle tag \rangle$ @# ( $\langle paramètres \rangle$ ) =  $\langle corps \ de \ la \ macro \rangle$  enddef ;

qui permet d'assigner au paramètre implicite  $\mathbb{Q}^*$  tout le suffixe qui suit le tag initial dans le nom de l'appel.

Par exemple, l'abréviation des couples  $(x, ?, y, ?)$  en  $z, ?$  se définit en une seule fois par

vardef  $z@# = (x@# , y@#)$  enddef ;

qui permet tout aussi bien d'écrire z1 (et ici  $\mathsf{Q}$ # désigne 1) que par exemple z.a3 (et ici  $\mathsf{Q}$ # désigne a3). On trouvera un exemple dans le dessin d'automate de la dernière partie, qui définit :

```
vardef miArete(suffix a,b)(expr p) =
drawarrow p cutbefore bpath.a cutafter bpath.b ;
point .5*length p of p
enddef ;
vardef miBoucle@# (expr p) =
    miArete(@#,@#)(@#.c{curl0}..@#.c+p..{curl0}@#.c) enddef ;
```
Un appel comme  $m$ iBoucle.ab(z0) sera expansé en :

```
drawarrow ab.c{curl0}..ab.c+z0..{curl0}ab.c cutbefore bpath.ab cutafter bpath.ab ;
point .5*length(ab.c{curl0}..ab.c+z0..{curl0}ab.c) of (ab.c{curl0}..ab.c+z0..{curl0}ab.c)
```
# <span id="page-13-0"></span>**2 Le fichier de macros** boxes

Le fichier boxes.mp est fourni avec la distribution standard de MetaPost, il définit différentes macros qui permettent un usage facile de boˆıtes entourant tout type d'objets graphiques, et est d'un usage constant quand on veut dessiner des arbres ou des automates.

Pour incorporer ses définitions, il suffit de la commande input boxes ;.

# **2.1 Boˆıtes rectangulaires**

Pour créer une boîte entourant un objet graphique, il suffit d'écrire boxit. (suffixe)((objet)) : cela définit une boîte rectangulaire de nom  $\langle \text{suffix} \rangle$  qui encadre l' $\langle \text{object} \rangle$  graphique. Pour dessiner la boîte (et son contenu), il suffit d'utiliser la commande drawboxed( $\langle$ liste de noms de boîtes $\rangle$ ).

On peut récupérer le rectangle qui entoure la boîte de nom a par bpath.a. Le centre de la boîte est simplement a.c, et on obtient les huit points cardinaux par a.n, a.nw, a.w, a.sw, a.s, a.se, a.e, a.ne. En fait la boîte a laisse un espace autour de l'objet, que mesurent les quantités a.dx et a.dy (les valeurs  $par\ défaut - bien\hspace{0.1cm}sûr\hspace{0.1cm}modifiables - sont\hspace{0.1cm}dxdefault\hspace{0.1cm}et\hspace{0.1cm}dydefault).$ 

```
begin{bmatrix} 16 \end{bmatrix}fill (0,0)--(3cm,0)--(3cm,2cm)--(0,2cm)--cycle withcolor 0.8white :
    picture gris ;
    gris = currentpicture ;
    currentpicture := nullpicture ;
    % pour y voir quelque chose ...
    defaultdx := 40pt ; defaultdy := 30pt ;
    boxit.a(gris) ;
    a.c = (0,0) ;
    drawboxed(a) ;
    dotlabel.top ("n", a.n) ;
    dotlabel.ulft("nw",a.nw) ;
    dotlabel.lft ("w", a.w) ;
    dotlabel.llft("sw",a.sw) ;
    dotlabel.bot ("s", a.s) ;
    dotlabel.lrt ("se",a.se) ;
    dotlabel.rt ("e", a.e) ;
    dotlabel.urt ("ne",a.ne) ;
    dotlabel.top ("c", a.c) ;
    drawdblarrow a.w - a.w \nshifted(a.dx,0);
    drawdblarrow a.e shifted(-a, dx, 0) -- a.e :
    drawdblarrow a.s -- a.s shifted(0, a.dy);
    drawdblarrow a.n \text{ shifted}(0, -a.dy) -- a.n;
    label.top("dx",a.w shifted ( a.dx/2,0)) ;
    label.top("dx", a.e shifted (-a. dx/2, 0)) ;
    label.rt ("dy", a.s shifted (0, a.dy/2))label.rt ("dy",a.n shifted (0,-a.dy/2)) ;
    defaultdx := 3bp ; defaultdy := 3bp ; % défaut
endfig ;
                                                                    w
```
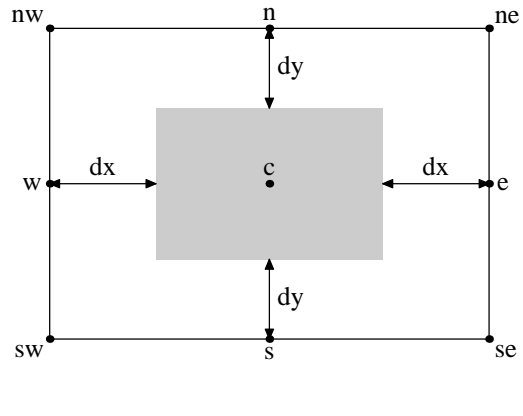

Dans l'exemple précédent, nous avons placé la boîte grâce à l'équation  $a.c = (0,0)$ ;. En général, si plusieurs boˆıtes doivent ˆetre juxtapos´ees, les calculs n´ecessaires seraient fastidieux. C'est pourquoi on dispose de la commande boxjoin((équations)) qui permet de faciliter le processus en expliquant comment deux boîtes consécutives doivent être juxtaposées : il suffira alors de placer la première boîte. La convention utilisée par boxjoin est d'appeler a la première boîte et b la seconde, et de donner des équations comme  $boxjoin(a.se = b.sw; a.ne = b.nw);$  par exemple, pour aligner les boîtes horizontalement de gauche à droite.

<span id="page-14-0"></span>Si l'on veut commencer un nouveau bloc de boîtes dans un autre alignement, il suffira de donner une nouvelle commande boxjoin.

```
beginfig(17) ;
    boxjoin(a.sw = b.nw ; a.se = b.ne);
    boxit.a("A") ; boxit.b("B") ;
    boxit.c("C") ; boxit.d("D") ;
    a.c = (0,0);
    drawboxed(a,b,d,c,d) ;
endfig ;
```
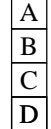

### **2.2 Boˆıtes rondes**

Les boîtes rondes s'obtiennent de façon analogue, en utilisant circleit au lieu de boxit. La seule vraie différence est que cette fois, après une commande circleit.a(...);, sont définis a.c, et seulement les quatre points cardinaux a.n, a.w, a.s, a.e, mais pas a.ne, etc.

En outre, si l'on veut non pas un cercle mais une ellipse, on imposera  $a \cdot dx = a \cdot dy$ , puisque par défaut les longueurs dx et dy sont calculées de sorte qu'on obtienne un cercle.

```
beginfig(18) ;
    circleit.a("Bon début") ;
    % je veux un vrai cercle
    circleit.b("Triste fin") ;
    % je veux un ovale
    b. dx = b. dy;
    a.c = (0,0); b.c = (4cm,0);
    drawboxed(a,b) ;
    path p ;
    p = a.c{up}..b.c{dir-45} ;
    drawarrow p cutbefore bpath.a cutafter bpath.b ;
    label.top("transition",point 0.5 of p) ;
    path q ;
    q = a.c{dir120}.a.c~shifted~(-3cm,0)..a.c{dir60};drawarrow q cutbefore bpath.a cutafter bpath.a ;
    picture dessin ;
    dessin = currentpicture ;
    currentpicture := nullpicture ;
```
draw dessin rotated -90 ;

endfig ;

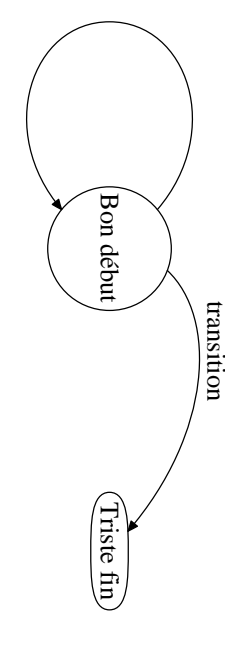

#### <span id="page-15-0"></span>Quelques exemples  $\overline{\mathbf{3}}$

 $3.1$ Un dessin de caractère

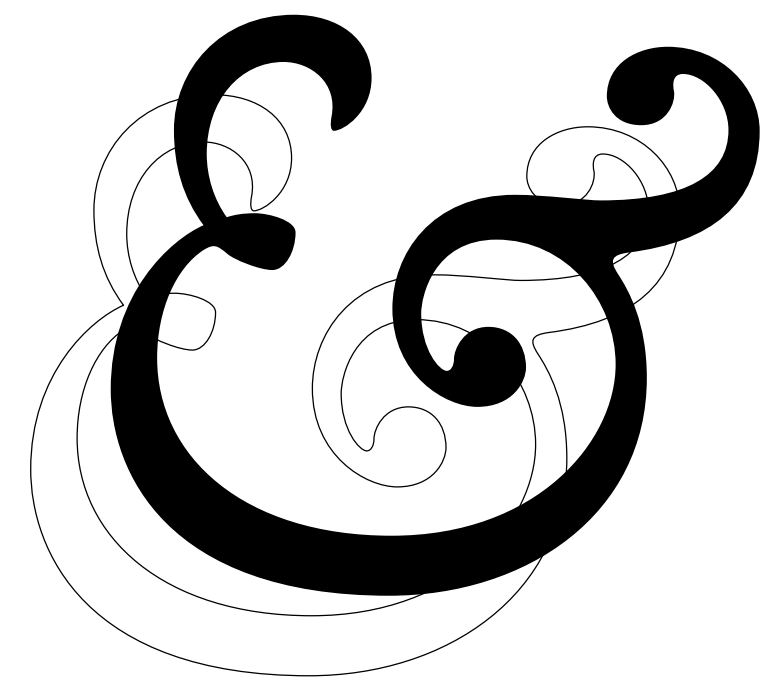

prologues := 2 ; beginfig(1) path p ; z1 = (241.0005, 514.0508) ; z2 = (241.0005, 550.0513) ;  $z3 = (263.5005, 570.1514)$ ; z4 = (275.8008, 575.5513) ; z5 = (268.0005, 586.0513) ; z6 = (264.7007, 597.7515) ; z7 = (264.7007, 611.252) ; z8 = (264.7007, 633.4521) ;  $z9 = (281.8008, 654.4521)$ ; z10 = (309.7012, 654.4521) ; z11 = (326.2012, 654.4521) ; z12 = (338.8018, 645.4521) ; z13 = (338.8018, 630.752) ; z14 = (338.8018, 617.8516) ; z15 = (328.3008, 610.9517) ; z16 = (324.7012, 610.9517) ; z17 = (323.501, 610.9517) ; z18 = (323.2012, 613.0518) ; z19 = (323.8008, 616.3516) ; z20 = (326.2012, 628.9517) ; z21 = (316.001, 636.752) ; z22 = (305.8008, 636.752) ; z23 = (289.6006, 636.752) ; z24 = (277.0005, 622.6519) ; z25 = (277.0005, 602.2515) ; z26 = (277.0005, 593.8516) ; z27 = (279.7007, 585.1514) ; z28 = (284.501, 578.5513) ; z29 = (287.2007, 579.4512) ; z30 = (290.501, 580.0513) ; z31 = (295.001, 580.0513) ; z32 = (300.4014, 580.0513) ; z33 = (310.3008, 577.3516) ; z34 = (310.3008, 572.8516) ; z35 = (310.3008, 565.6514) ; z36 = (306.4014, 558.751) ; z37 = (301.6006, 558.751) ; z38 = (296.8008, 558.751) ; z39 = (287.2007, 562.6514) ; z40 = (284.8008, 564.7515) ;

z41 = (280.9009, 568.0513) ; z42 = (279.7007, 568.6514) ; z43 = (275.8008, 566.2515) ; z44 = (265.6006, 559.6514) ;  $z45 = (258.4004, 544.0508)$ ; z46 = (258.4004, 525.751) ; z47 = (258.4004, 488.8506) ; z48 = (290.8008, 459.1504) ; z49 = (346.3018, 459.1504) ; z50 = (401.2021, 459.1504) ; z51 = (430.3018, 494.8506) ; z52 = (430.3018, 523.3506) ; z53 = (430.3018, 547.0513) ; z54 = (412.002, 570.1514) ; z55 = (385.6016, 570.1514) ; z56 = (361.9014, 570.1514) ; z57 = (357.4014, 548.5513) ; z58 = (357.4014, 542.5508) ; z59 = (357.4014, 528.751) ; z60 = (364.3018, 520.9507) ; z61 = (367.002, 520.9507) ; z62 = (368.502, 520.9507) ; z63 = (369.7012, 522.751) ; z64 = (369.7012, 525.4507) ; z65 = (369.7012, 529.0508) ; z66 = (373.3018, 537.4512) ; z67 = (382.6016, 537.4512) ; z68 = (391.3018, 537.4512) ; z69 = (396.7021, 531.1509) ; z70 = (396.7021, 522.1509) ; z71 = (396.7021, 517.0508) ; z72 = (391.9014, 507.4507) ; z73 = (378.4014, 507.4507) ; z74 = (366.7012, 507.4507) ; z75 = (346.6016, 519.1509) ; z76 = (346.6016, 544.3511) ; z77 = (346.6016, 564.4512) ; z78 = (361.002, 586.9517) ; z79 = (392.502, 586.9517) ; z80 = (403.9023, 586.9517) ; z81 = (419.2021, 584.8516) ; z82 = (424.6025, 584.8516) ; z83 = (457.0029, 584.8516) ; z84 = (472.6025, 594.4517) ; z85 = (472.6025, 611.252) ;

z86 = (472.6025, 622.0518) ; z87 = (463.6025, 632.252) ; z88 = (455.5029, 632.252) ; z89 = (451.6025, 632.252) ; z90 = (451.6025, 628.3521) ; z91 = (452.2021, 625.6519) ; z92 = (452.8027, 621.752) ; z93 = (449.8027, 613.0518) ; z94 = (439.9023, 613.0518) ; z95 = (430.002, 613.0518) ; z96 = (427.002, 619.9517) ; z97 = (427.002, 623.8521) ; z98 = (427.002, 636.4521) ; z99 = (438.7021, 642.4521) ; z100 = (449.8027, 642.4521) ; z101 = (470.2031, 642.4521) ; z102 = (484.3027, 626.8521) ; z103 = (484.3027, 610.9517) ; z104 = (484.3027, 583.0513) ; z105 = (465.7021, 569.2515) ;  $z106 = (435.4023, 565.3511)$  ; z107 = (428.502, 564.4512) ; z108 = (427.9023, 562.3511) ; z109 = (431.2021, 557.251) ; z110 = (435.1025, 551.251) ; z111 = (442.002, 539.251) ;  $z112 = (442.002, 518.251)$ ; z113 = (442.002, 467.25) ; z114 = (397.002, 436.6499) ; z115 = (345.4014, 436.6499) ; z116 = (261.7007, 436.6499) ; z117 = (241.0005, 483.4502) ;  $p = for i=0$  upto 38: z[3i+1] .. controls z[3i+2] and z[3\*i+3] .. endfor cycle ; draw p ; fill p shifted (30,30) ; endfig ;

# <span id="page-17-0"></span>**3.2 Un arbre**

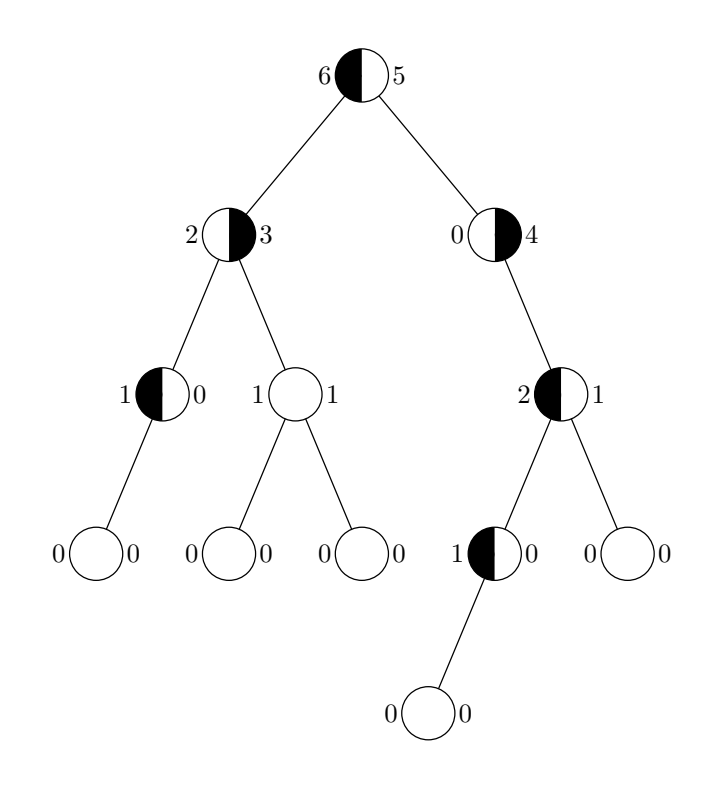

```
prologues := 2 ;
defaultfont := "CMR10" ;
begin{bmatrix} 1 \end{bmatrix}diametre = 20 pt ;
    h = 50 pt ;v = 60 pt ;
    path demigauche,demidroit ;
    demidroit = halfcircle scaled diametre rotated -90 -- cycle ;
    demigauche = demidroit xscaled -1;
    picture bb,bn,nb ;
    fill fullcircle scaled diametre withcolor white ;
    draw fullcircle scaled diametre ;
    bb := currentpicture ;
    currentpicture := nullpicture ;
    fill demidroit withcolor black ;
    fill demigauche withcolor white ;
    draw fullcircle scaled diametre ;
    bn := currentpicture ;
    currentpicture := nullpicture ;
    fill demigauche withcolor black ;
    fill demidroit withcolor white ;
    draw fullcircle scaled diametre ;
    nb := currentpicture ;
    currentpicture := nullpicture ;
% définition des coordonnées des sommets de l'arbre
    z0 = (0,0);
    y0 - y1 = y1 - y3 = y3 - y6 = y9 - y11 = v ; y1 = y2 ; y3 = y4 = y5 ; y6 = y7 = y8 = y9 = y10 ;
    x10 - x9 = x9 - x8 = x8 - x7 = x7 - x6 = x4 - x3 = h ;
    x4 = 1/2[x7, x8]; x5 = 1/2[x9, x10]; x1 = 1/2[x3, x4]; x0 = 1/2[x1, x2];
    x5 - x2 = x9 - x11 = h/2;
% tracé des arètes
    draw z0 - z1 - z3 - z6;
    draw z1 - z4 - z8;
    draw z4 -- z7 ;
    draw z0 - z2 - z5 - z10;
    draw z5 -- z9 -- z11;
% tracé des sommets
    def sbb(text g)(expr a)(text d) =draw bb shifted a ;
        label(g,a - (14pt,0)); label(d,a + (14pt,0));
    enddef ;
    def sbn(text g)(expr a)(text d) =draw bn shifted a ;
        label(g, a - (14pt, 0)); label(d, a + (14pt, 0));
    enddef ;
    def snb(text g)(expr a)(text d) =draw nb shifted a ;
        label(g,a - (14pt,0)); label(d,a + (14pt,0));
    enddef ;
    \text{snb}("6")(\text{z0})("5"); \text{sbn}("2")(\text{z1})("3"); \text{sbn}("0")(\text{z2})("4"); \text{sb}("1")(\text{z3})("0");
    sbb("1") (z4) ("1") ; sbb("2") (z5) ("1") ; sbb("0") (z6) ("0") ; sbb("0") (z7) ("0") ;sbb("0") (z8)("0"); sh("1") (z9)("0"); sbb("0") (z10)("0"); sbb("0") (z11)("0");
endfig ;
```

```
end
```
#### <span id="page-19-0"></span> $3.3$ Un automate

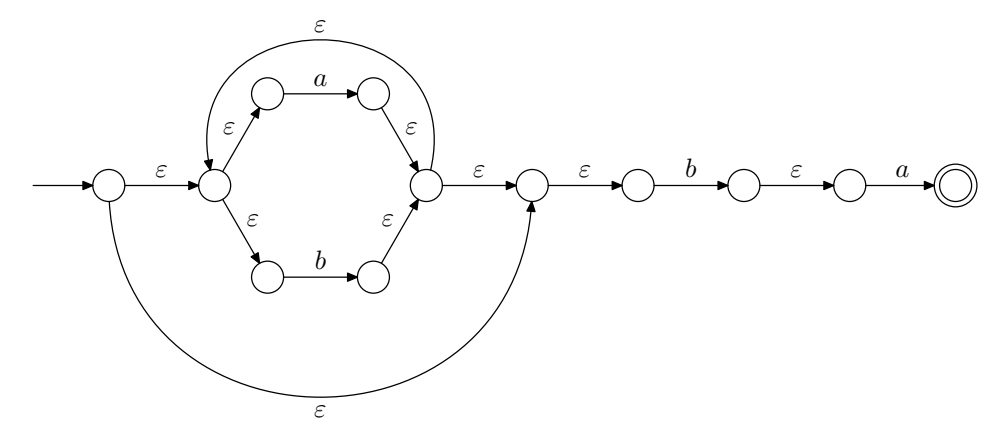

```
input boxes ;
prologues := 2 ;
vardef miArete(suffix a,b) expr p =
   drawarrow p cutbefore bpath.a cutafter bpath.b ;
   point .5*length p of p
enddef ;
vardef miBoucle@# expr p = miArete(@#,@#) @#.c{curl0}..@#.c+p..{curl0}@#.c enddef ;
def cercle(suffix a,b) = circleit.a() ; a.c = z.b ; enddef ;
beginfig(1)
    interim circmargin := 6bp ;
    z0 = (0,0) ;
    z1 - z0 = z7 - z6 = z8 - z7 = z9 - z8= z10 - z9 = z11 - z10 = z3 - z2 = z5 - z4= (z2 - z1) rotated -60 = (z4 - z1) rotated 60 = (z6 - z3) rotated 60
              = (14 \text{mm}, 0);
    cercle(a)(0); cercle(b)(1); cercle(c)(2); cercle(d)(3); cercle(e)(4); cercle(f)(5);
    cercle(g)(6); cercle(h)(7); cercle(i)(8); cercle(j)(9); cercle(k)(10); cercle(1)(11);
    drawboxed(a,b,c,d,e,f,g,h,i,j,k,l) ;
    interim circmargin := 8bp ;
    circlet.I1(pic 1); 11.c = z11;
    drawboxed(ll) ;
    drawarrow (-1cm,0)--z0 cutafter bpath.a ;
    label.top(btex $\varepsilon$ etex,miArete(a,b) a.c--b.c) ;
    label.ulft(btex $\varepsilon$ etex,miArete(b,c) b.c--c.c) ;
    label.top(btex $a$ etex,miArete(c,d) c.c--d.c) ;
    label.urt(btex $\varepsilon$ etex,miArete(d,g) d.c--g.c) ;
    label.urt(btex $\varepsilon$ etex,miArete(b,e) b.c--e.c) ;
    label.top(btex $b$ etex,miArete(e,f) e.c--f.c) ;
    label.ulft(btex $\varepsilon$ etex,miArete(f,g) f.c--g.c) ;
    label.top(btex $\varepsilon$ etex,miArete(g,h) g.c--h.c) ;
    label.top(btex $\varepsilon$ etex,miArete(h,i) h.c--i.c) ;
    label.top(btex $b$ etex,miArete(i,j) i.c--j.c) ;
    label.top(btex $\varepsilon$ etex,miArete(j,k) j.c--k.c) ;
    label.top(btex $a$ etex,miArete(k,11) k.c--1.c) ;
    label.top(btex $\varepsilon$ etex,miArete(g,b) g.c{dir72}..b.c) ;
    label.bot(btex $\varepsilon$ etex,miArete(a,h) a.c{down}..h.c) ;
```
endfig ;

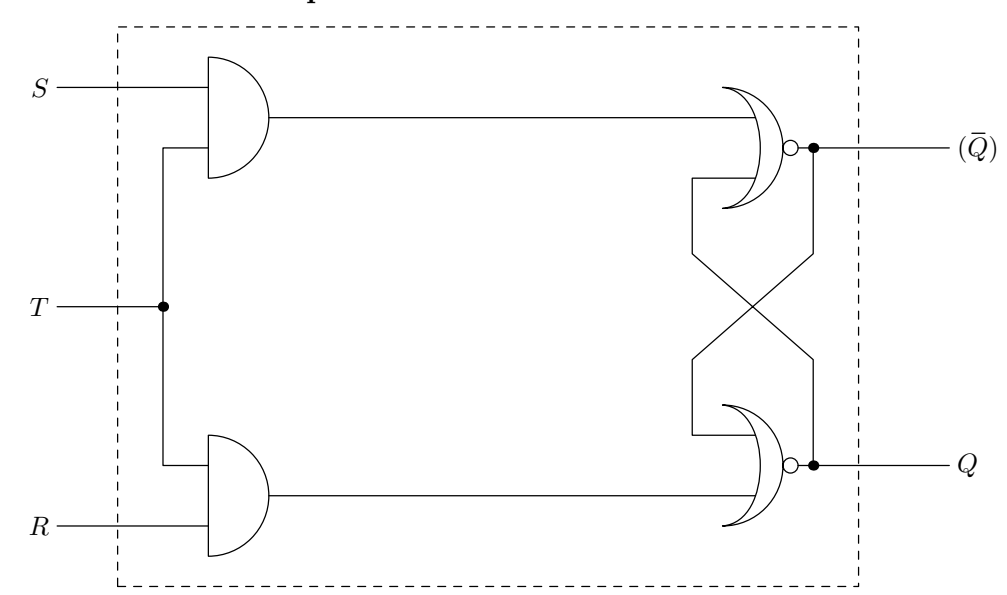

#### <span id="page-21-0"></span> $3.4\,$ Un circuit électronique

```
prologues := 2 ;
beginfig(1)
    def porteAND(expr a) =
        ((halfcircle scaled 16mm) -- cycle) rotated -90 shifted (-8mm,0) shifted a
    enddef ;
    def porteNOR(expr a) =
        begingroup
           save $ ;
            pair $ ;
            \hat{\$} = a shifted (-2mm,0);
            ${up}..{left}($ shifted (-8mm,8mm))
                &($ shifted (-8mm,8mm)){dir -5}..($ shifted (-3mm,0)){down}..{dir 185}($ shifted (-8mm,-8mm))
                &($ shifted (-8mm,-8mm)){right}..{up}$
                &(${down}..($ shifted (1mm,-1mm)){right}..($ shifted (2mm,0)){up}..($ shifted (1mm,1mm)){left}..cycle)
        endgroup
    enddef ;
    def point(expr a) = draw a withpen pencircle scaled 4bp enddef ;
    z0 = (0,0); x1 = x0;
    x2 = x3 ; y2 = y0 - 4mm ; y3 = y1 + 4mm ;
    x2 - x0 = 7cm ; y0 - y1 = 5cm ;
    path p[] ;
    p0 = porteAND(z0) ; p1 = porteAND(z1) ;
    p2 = porteNOR(z2) ; p3 = porteNOR(z3) ;
    draw p0 ; draw p1 ; draw p2 ; draw p3 ;
    draw ((-2cm,0)--(0,0)) shifted (z0 + (-8mm,4mm)); draw ((-2cm,0)--(0,0)) shifted (z1 + (-8mm,-4mm));
    label.lft(btex $S$ etex,z0 + (-28mm,4mm)) ; label.lft(btex $R$ etex,z1 + (-28mm,-4mm)) ;
    draw ((-28mm,0)--(-14mm,0)) shifted 1/2[z0,z1] ; point((-14mm,0) shifted 1/2[z0,z1]) ;
    label.lft(btex T$ etex,1/2[z0,z1] + (-28mm,0)) ;
    draw ((-8mm,-4mm)--(-14mm,-4mm)--(-14mm,-46mm)--(-8mm,-46mm)) shifted z0 ;
    draw ((0,0)-((2cm,0)) shifted z2; draw ((0,0)-((2cm,0)) shifted z3;
    label.rt(btex (\bar{\psi}(x, z) + (2cm, 0)); label.rt(btex \{\psi(x, z) + (2cm, 0));
    point(z2 + (2mm,0)); point(z3 + (2mm,0));
    x4 = x5 = x6 = x7 = x2 - 14mm; x8 = x9 = x2 + 2mm;
    y4 = y2 - 4mm; y7 = y3 + 4mm; y5 = y8; y6 = y9; y8=1/3[y2,y3]; y9 = 2/3[y2,y3];
    draw (z2 + (2mm,0))--z8--z6--z7--(z3 + (-2mm, 4mm)) cutafter (reverse p3) ;
    draw (z3 + (2mm,0))--z9--z5--z4--(z2 + (-2mm,-4mm)) cutafter p2 ;
    draw z0- (z2 + (-2mm, 4mm)) cutafter (reverse p2) ;
    draw z1 - (z3 + (-2mm, -4mm)) cutafter p3;
    draw (z0 + (-20 \text{mm}, 12 \text{mm}))--(z1 + (-20 \text{mm}, -12 \text{mm}))--(z3 + (8 \text{mm}, -16 \text{mm}))--(z2 + (8 \text{mm}, 16 \text{mm}))--cycle dashed evenly ;
```
endfig ;

# <span id="page-23-0"></span>**3.5 Une fractale**

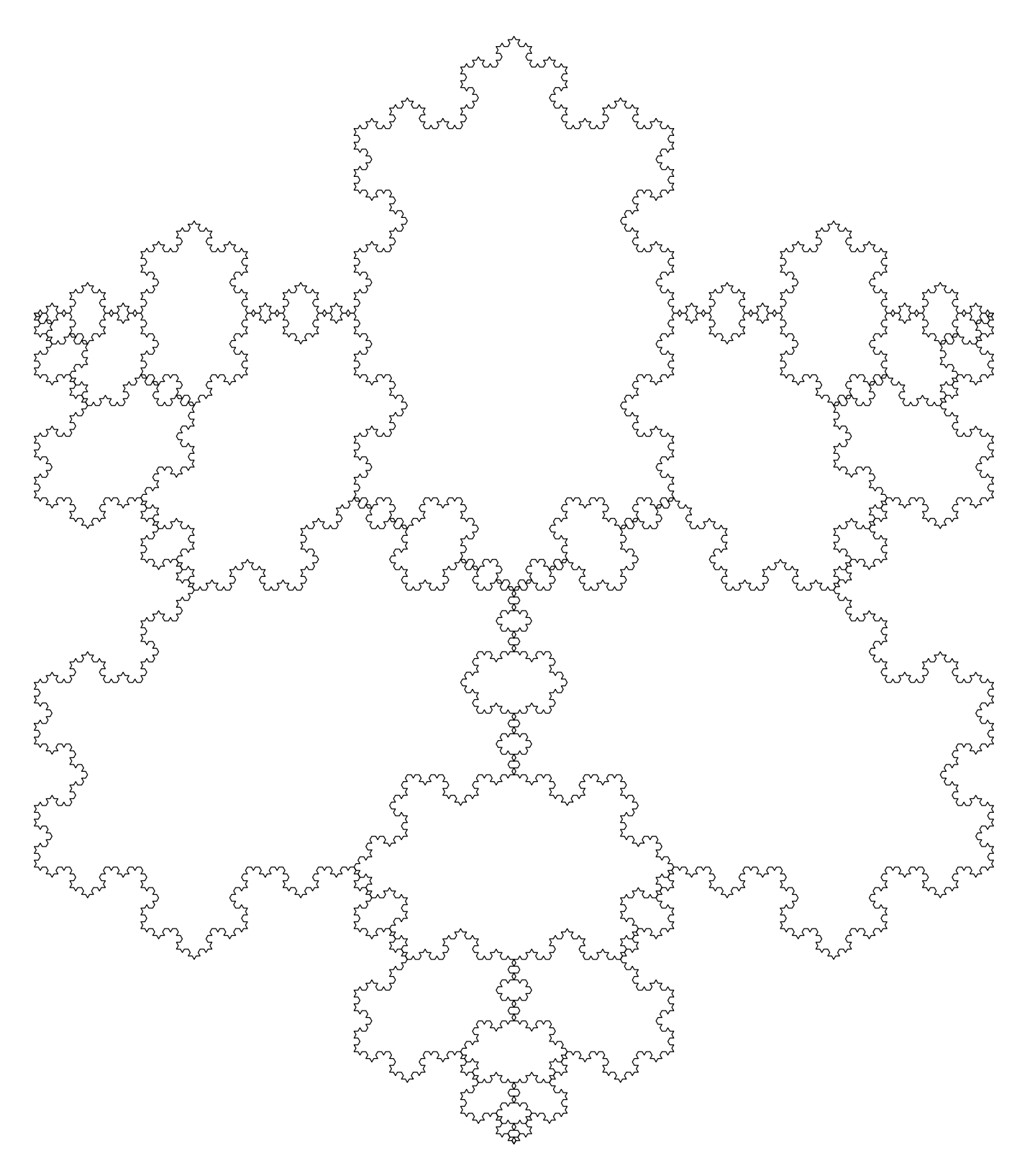

```
prologues := 2 ;
defaultfont := "CMR10" ;
beginfig(1)
    numeric l ;
    1 = 500;
    z0 = (0,0) ; z4 = (l,0) ;
    z1 = 1/3[z0,z4] ; z3 = 2/3[z0,z4] ;
    z2 - z1 = (z3 - z1) rotated 60 ;
    def next(expr p) =
        (p \text{ scaled } 1/3) -- (p \text{ scaled } 1/3 \text{ rotated } 60 \text{ shifted } z1)-- (p scaled 1/3 rotated -60 shifted z2) -- (p scaled 1/3 shifted z3)
    enddef ;
    path etoile ;
    etoile = (0,0) -- (1,0);
    for i = 1 upto 5 :
       etoile := next(etoile) ;
    endfor
    z4 - z0 = (z5 - z0) rotated 60;
    draw etoile -- (etoile rotated -120 shifted z4) -- (etoile rotated 120 shifted z5) ;
    draw (etoile yscaled -1) -- (etoile yscaled -1 rotated -120 shifted z4)
                    -- (etoile yscaled -1 rotated 120 shifted z5) ;
```
endfig ;

#### <span id="page-25-0"></span> $3.6\,$ Un schéma pour une table de hachage

Table de hachage

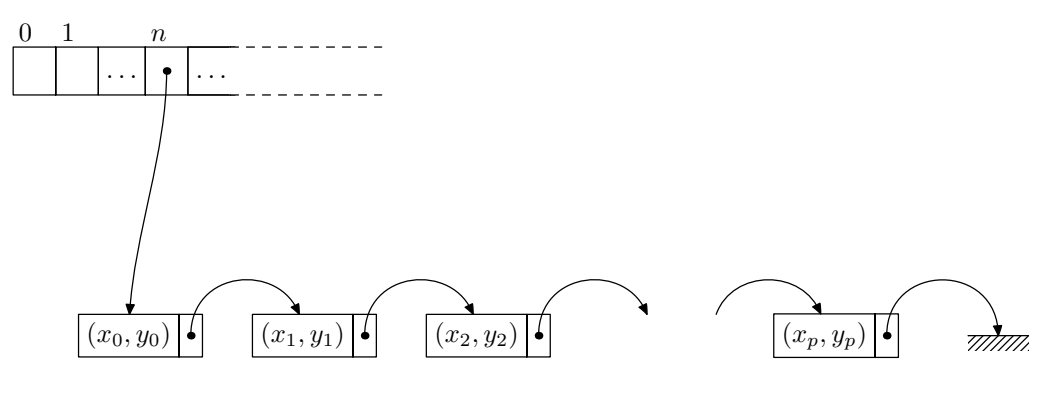

```
prologues := 2 ;
defaultfont := "CMR10" ;
input boxes ;
beginfig(1)
   boxjoin(a.se = b.sw ; a.ne = b.nw) ; % a et b sont les noms conventionnels de deux boîtes consécutives
   boxit.zero (btex \strut\quad etex) ;
    boxit.un (btex \strut\quad etex) ;
    boxit.deux (btex \strut $\ldots$ etex) ;
   boxit.trois (btex \strut\quad etex) ;
   boxit.quatre(btex \strut $\ldots$ etex) ;
   zero.c = (0,0) ; % pourquoi pas ?
   numeric largeur ;
    largeur = xpart (un.c - zero.c);
   drawboxed(zero,un,deux,trois,quatre) ;
    \% les huit points cardinaux des boîtes : n, ne, e, se, s, sw, w, nw
    fill (quatre.ne -- quatre.se -- (quatre.se shifted (4bp,0)) -- (quatre.ne shifted (4bp,0)) -- cycle)
           shifted (-2bp, 0) withcolor white;
    draw ((0,0) -- (largeur,0)) shifted trois.ne;
   draw ((0,0) -- (\text{largeur},0)) shifted trois.se;
    draw ((largeur,0) -- (largeur + 2cm,0)) shifted trois.ne dashed evenly ;
    draw ((largeur,0) -- (largeur + 2cm,0)) shifted trois.se dashed evenly;
    label.urt("0",zero.nw) ; label.urt("1",un.nw) ; label.urt(btex $n$ etex,trois.nw) ;
    label.top(btex \rlap{Table de hachage} etex,zero.nw shifted (0,16pt)) ;
    dotlabel("",trois.c) ;
   boxjoin(a.se = b.sw ; a.ne = b.nw) ; boxit.b0(btex (x_0,y_0) etex) ; boxit.p0(" ") ;
   boxjoin(a.se = b.sw ; a.ne = b.nw) ; boxit.b1(btex (x_1, y_1) etex) ; boxit.p1("") ;
   boxjoin(a.se = b.sw ; a.ne = b.nw) ; boxit.b2(btex (x_2,y_2) etex) ; boxit.p2(" ") ;
   pair delta ;
    delta = (23mm, 0);
   b0.c = trois.c shifted (-5mm,-35mm) ;
   b1.c = b0.c shifted delta;
   b1.c = 1/2[b0.c,b2.c];
   drawboxed(b0,p0,b1,p1,b2,p2) ;
   boxjoin(a.se = b.sw; a.ne = b.nw); boxit.bp(btex (x_p, y_p) etex); boxit.pp("");
   bp.c = b2.c shifted (b2.c - b0.c);
   drawboxed(bp,pp) ;
    drawarrow trois.c{down}..{down}b0.c cutafter bpath b0;
   dotlabel("",p0.c) ; dotlabel("",p1.c) ; dotlabel("",p2.c) ; dotlabel("",pp.c) ;
    drawarrow p0.c{up}..{down}b1.c cutafter bpath b1;
    drawarrow p1.c{up}..{down}b2.c cutafter bpath b2 ;
   drawarrow p2.c{up}..{down}(b2.c shifted delta) cutafter (bpath b2) shifted delta ;
   drawarrow (1/2[p2.c,pp.c]){up}..{down}bp.c cutbefore (bpath p2) shifted delta cutafter bpath bp ;
    drawarrow pp.c{up}..{down}(bp.c shifted delta) ;
   % la terre
    z0 = bp.c shifted delta ;
   draw z_0 - (4mm,0) -- z_0 + (4mm,0);
   picture etape ; etape = currentpicture ; % garde le dessin courant
    currentpicture := nullpicture ; % on efface tout et on recommence
   path pochoir ; pochoir = z0 - (4mm,0) -- z0 + (4mm,0) -- z0 + (4mm,-2mm) -- z0 - (4mm,2mm) -- cycle ;
   for i=0 upto 14: draw ((0,0)-(-4mm,-4mm)) shifted ((z0 - (4mm,0)) shifted (i*mm,0)); endfor
    clip currentpicture to pochoir ;
    addto currentpicture also etape ;
endfig ;
```

```
end
```
# <span id="page-27-0"></span>3.7 Arbres binomiaux

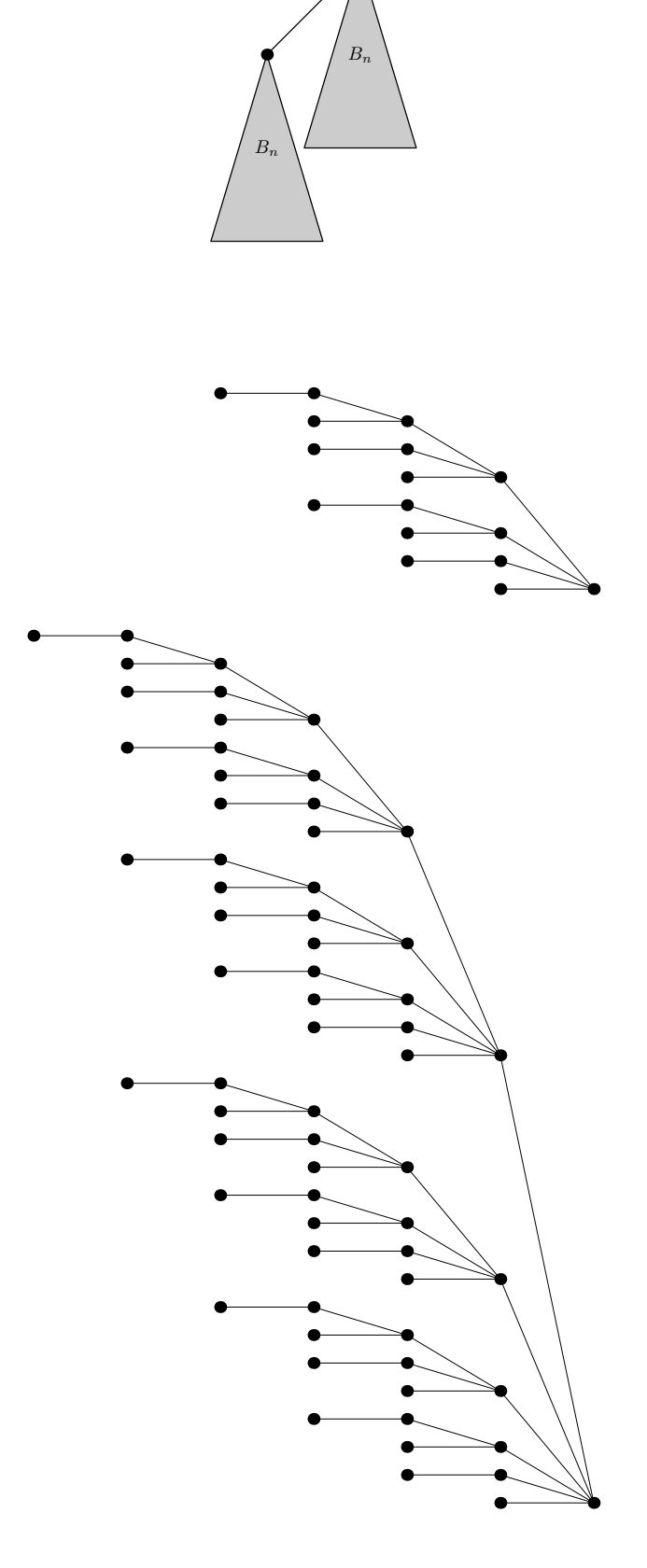

```
prologues := 2 ;
defaultfont := "CMR10" ;
beginfig(1)
   path t ;
   t = (0,0) -- (-30,-100) -- (30,-100) -- cycle;
   fill t withcolor 0.8 white;
   draw t ;
   draw (0,0) withpen pencircle scaled 5pt ;
   label(btex $B_n$ etex,center t) ;
   picture triangle ;
   triangle = currentpicture ;
   draw triangle shifted (-50,-50) ;
   draw (0,0) -- (-50,-50);
endfig ;
beginfig(2)
   picture bino[] ;
    def width(expr p) =
       xpart (lrcorner p - llcorner p)
    enddef ;
   bino[1] = nullpicture ;
    addto bino[1] doublepath (0,0) withpen pencircle scaled 5pt ;
    addto bino[1] doublepath (0,0) -- (0,-50);
   addto bino[1] doublepath (0,-50) withpen pencircle scaled 5pt;
   for i = 2 upto 6 :
       bino[i] = bino[i - 1];
       addto bino[i] also (bino[i - 1] shifted (-width(bino[i-1]),0) shifted (-10,-50)) ;
       addto bino[i] doublepath (0,0) -- ((-10,-50) shifted (-width(bino[i-1]),0));
    endfor
    draw bino[4] rotated -90 ;
   draw (bino[6] shifted (width(bino[6]),0) shifted (20,0)) rotated -90;
endfig ;
```
# <span id="page-29-0"></span>3.8 Les cercles de Ford

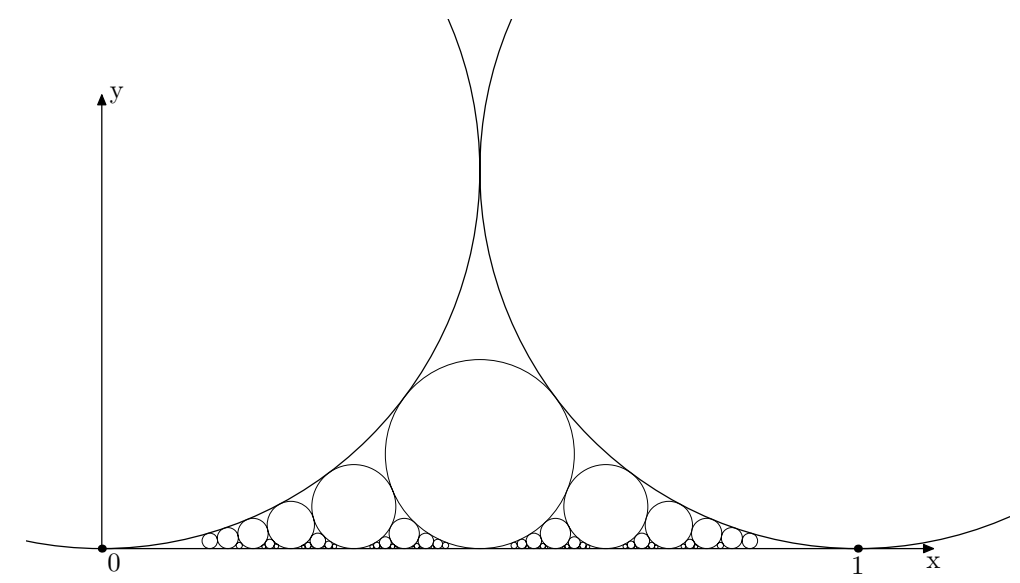

```
prologues := 2 ;
defaultfont := "CMR10" ;
beginfig(1)
    def iteration(expr a,b,ra,rb,n) =
        if n = 0 :
        else :
           begingroup
                save t,m,r ;
               numeric t,r ;
                pair m ;
                t := sqrt(ra) + sqrt(rb);
               r := ra * rb / (t * t);
                m := (sqrt(ra)/t) [a,b];
                draw fullcircle scaled (r * 2u) shifted (m + (0, r*u));
                iteration(a,m,ra,r,n-1) ;
                iteration(m,b,r,rb,n-1) ;
           endgroup
       fi
    enddef ;
   u = 10cm ;
   z0 = (0,0); z1 = (u,0);
   drawarrow (0,0)--(0,6cm) ; label.rt("y",(0,6cm)) ;
   drawarrow (0,0)--(11cm,0) ; label.bot("x",(11cm,0)) ;
   dotlabel.bot("1",z1) ; dotlabel.lrt("0",z0) ;
   draw fullcircle scaled u shifted (0,u/2) ;
   draw fullcircle scaled u shifted (u,u/2) ;
   pickup pencircle scaled 0.1bp ;
   iteration(z0,z1,1/2,1/2,6) ;
    clip currentpicture to (-1cm,-1cm)-(12cm,-1cm)-(12cm,7cm)-(-1cm,7cm)-\text{cycle};
```
endfig ;

#### <span id="page-31-0"></span> $3.9$ Droites de Simpson et hypocycloïde de Steiner

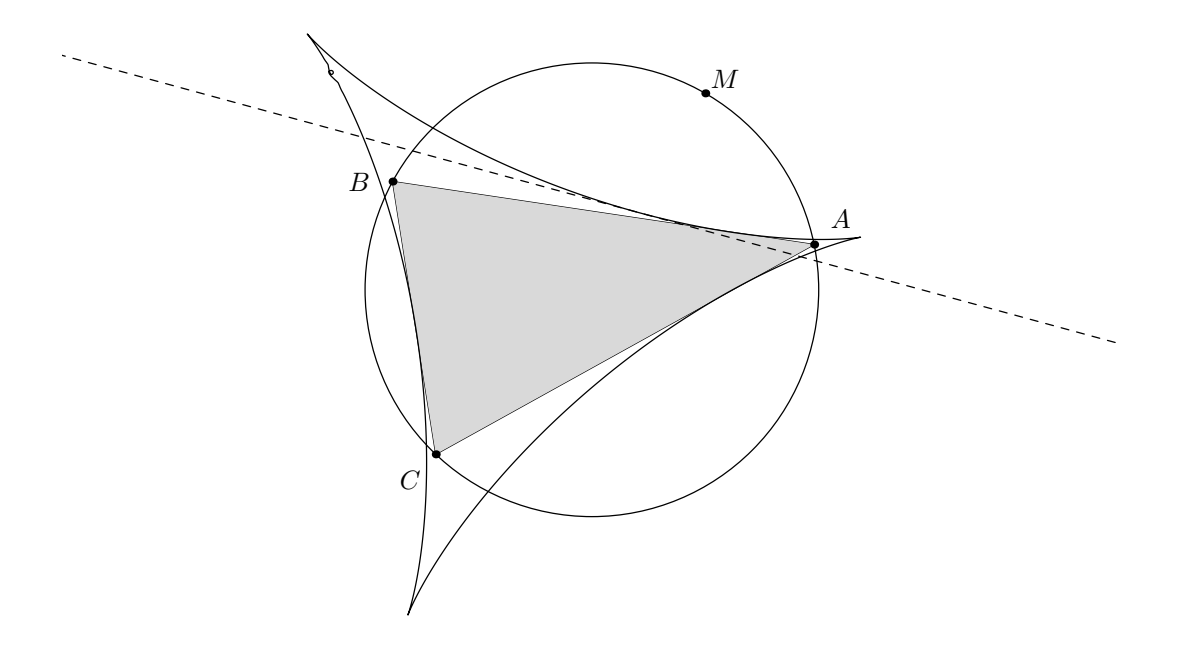

```
prologues := 2 ;
defaultfont := "CMMI10" ;
beginfig(1)
    path cercle ;
    path triangle ;
    diametre = 6 \text{ cm}; rayon = diametre / 2;
    cercle = fullcircle scaled diametre ;
    draw cercle ;
% les sommets du triangle
    z1 = (rayon, 0) rotated 11.5;
    z2 = z1 rotated 140;
    z3 = z2 rotated 75 ;
% le triangle
    triangle = z1 - z2 - z3 - cycle;
    draw triangle ;
    fill triangle withcolor 0.85 white ;
    labeloffset := 9bp ;
    dotlabel.urt("A",z1) ;
    dotlabel.lft("B",z2) ;
    dotlabel.llft("C",z3) ;
    labeloffset := 3bp ;
% la macro de projection orthogonale de a sur (bc)
    def projecte(exp a, b, c) =begingroup
            save $ ;
            pair $ ;
             \hat{\$} = whatever[b,c] ;
             ($ - a) rotated 90 shifted b = whatever[b,c] ;
            $
        endgroup
    enddef ;
% l'hypocycloïde de Steiner
    longueur = length cercle ;
    pair m[] ;
    pair p,q ;
    N = 250; % nombre de points sur le cercle
    for i = 1 upto N :
        p := projete(point (longueur*i/N) of cercle,z1,z2) ;
        q := projete(point (longueur*i/N) of cercle,z2,z3) ;
        m[i] = whatever[p,q] ;
        m[i-1] = whatever[p,q] ;
    endfor ;
    p := projete(point 0 of cercle,z1,z2) ;
    q := \text{projecte}(\text{point 0 of circle}, z2, z3) ;
    m[0] = whatever[p,q] ;
    draw m[0]
        for i = 1 upto N - 1 :
            .. m[i]
        endfor
         .. cycle ;
% tracé d'une droite de Simpson particulière
    z0 = (rayon,0) rotated 60 ;
    dotlabel.urt("M",z0) ;
    z4 = projecte(z0, z1, z2);
    z5 = projecte(z0, z2, z3);
    draw (-5)[z4,z5]--5[z4,z5] dashed evenly ;
% pour éviter tout débordement de la page
   clip currentpicture to (-7 \text{cm}, -7 \text{cm}) - (-7 \text{cm}, 7 \text{cm}) - (-7 \text{cm}, 7 \text{cm}) - (-7 \text{cm}, 7 \text{cm}) - \text{cycle};
endfig ;
```
# <span id="page-33-0"></span>**4** Références

On trouvera toute la documentation utile, et tout particulièrement le manuel de référence de MetaPost par John Hobby, à l'adresse suivante :

# <http://cm.bell-labs.com/who/hobby/mppubs.html>

On pourra également lire avec intérêt The METAFONTbook, de D. Knuth, chez Addison Wesley.